## A guide to using Open Athens

## What is Open Athens?

The library has access to a large number of online resources which require a login each time you want to access them. To make this a little easier we have a service called Open Athens. Once you login to OA you can access these resources directly by clicking the titles of each resource.

## Who can access Open Athens?

If you are an enrolled student you will have received an activation email which has an expiry date. If you haven't received an email or it has expired, please contact the library <a href="library@morling.edu.au">library@morling.edu.au</a> and we will send you a new email. Where can I find Open Athens?

A link to Open Athens can be found on the Library catalogue page here

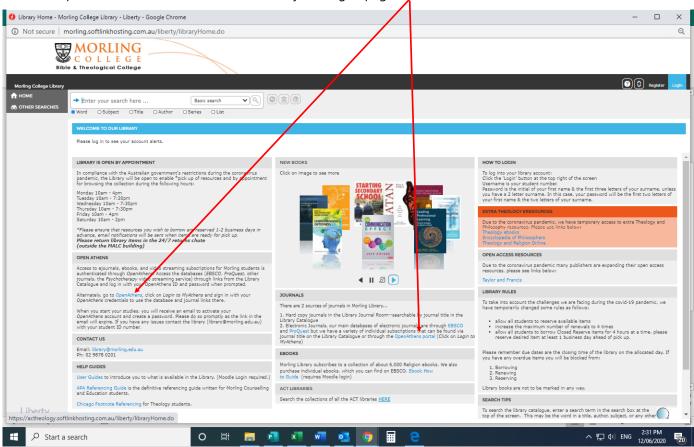

Login using your username which is morl and your student number e.g. morl200199999, and the password you created when you received the account activation email.

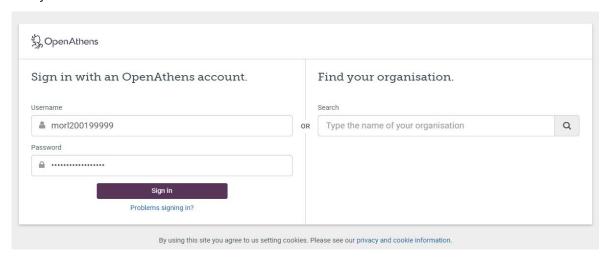

Once you have signed in you will see a page like this, listing the online resources that can be accessed.

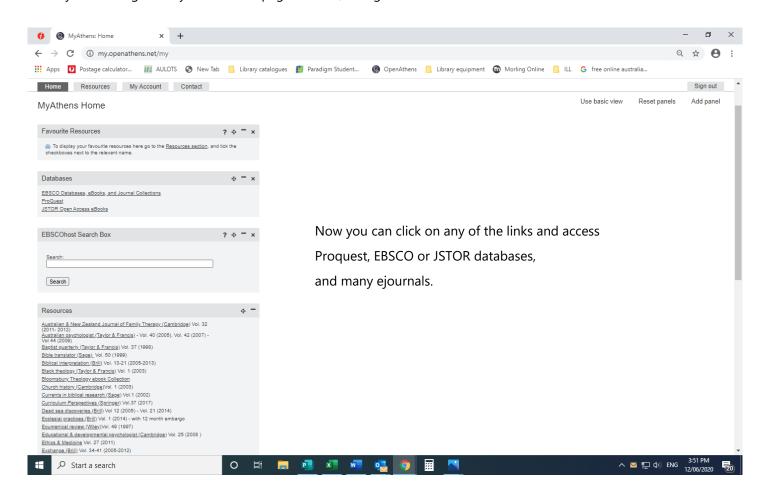

You can also search for the journal titles in the library catalogue. For example 'biblical interpretation'

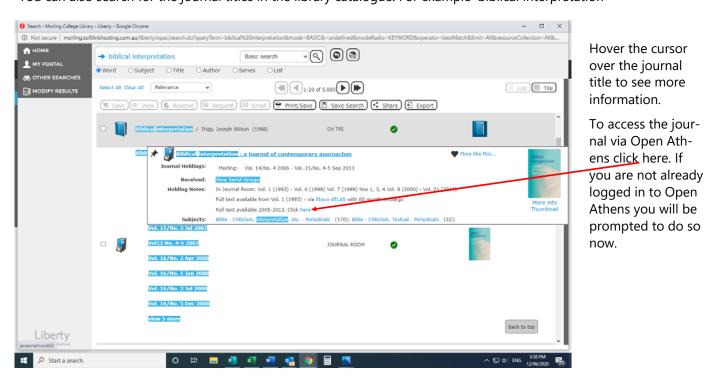